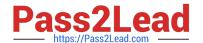

# 1Z0-820<sup>Q&As</sup>

Upgrade to Oracle Solaris 11 System Administrator

# Pass Oracle 1Z0-820 Exam with 100% Guarantee

Free Download Real Questions & Answers PDF and VCE file from:

https://www.pass2lead.com/1z0-820.html

100% Passing Guarantee 100% Money Back Assurance

Following Questions and Answers are all new published by Oracle
Official Exam Center

- Instant Download After Purchase
- 100% Money Back Guarantee
- 365 Days Free Update
- 800,000+ Satisfied Customers

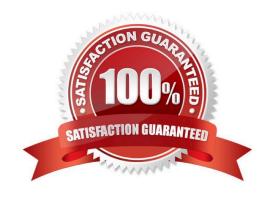

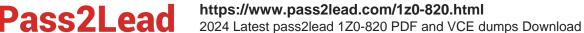

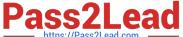

#### **QUESTION 1**

You need to migrate a UFS file system named /production ufs to a ZFS file system named / production ufs. The /production ufs file system cannot be taken down or be out of production during the migration, and the current /production ufs file system must remain active until the /ptoduction zfs file system is copied and ready.

Which method allows you to meet both requirements?

1.

Copy live data from /production\_ufs to /production\_zfs while /production\_ufs is in use.

2.

When the copy is complete, /production zfs will contain an up-to date copy of /production ufs

- A. Create a snapshot of the UFS file system. Create the new ZFS file system. Use cpio to copy data from the snapshot to the new ZFS file system.
- B. Create a new Boot Environment. Create the ZFS file system. Use lucreate -m to copy data from the Current UFS file system to the new ZFS file system.
- C. Mirror the existing UFS file system by using SVM. After both submissions are in sync, migrate one of the submissions to a ZFS file System by using Live Upgrade.
- D. Create the new ZFS file system by using zfs create import to import data from the existing UFS file system into the new ZFS file system
- E. Create the new zfs file system by using the zfs create -o shadow.

Correct Answer: E

Explanation: Migrating Data With ZFS Shadow Migration ZFS shadow migration is a tool you can use to migrate data from an existing file system to a new file system. A shadow file system is created that pulls data from the original source as necessary.

You can use the shadow migration feature to migrate file systems as follows:

A local or remote ZFS file system to a target ZFS file system

A local or remote UFS file system to a target ZFS file system

Shadow migration is a process that pulls the data to be migrated:

Create an empty ZFS file system.

Set the shadow property on an empty ZFS file system, which is the target (or shadow) file system, to

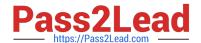

# https://www.pass2lead.com/1z0-820.html

2024 Latest pass2lead 1Z0-820 PDF and VCE dumps Download

point to the file system to be migrated.

For example:

# zfs create -o shadow=nfs://system/export/home/ufsdata users/home/shadow2

\*

Data from file system to be migrated is copied over to the shadow file system.

Reference: Transitioning From Oracle Solaris 10 to Oracle Solaris 11, Migrating Data With ZFS Shadow Migration

#### **QUESTION 2**

You want to configure an iSCSI target device on your system.

Select the group package required to install this functionality on your system.

- A. storage-server
- B. solaris-small-server
- C. storage-avs
- D. storage-nas

Correct Answer: A

Explanation: How to Create an iSCSI LUN The disk volume provided by the server is referred to as the target. When the LUN is associated with an iSCSI target, it can be accessed by an iSCSI initiator. The following tasks are completed on the system that is providing the storage device.

1. Install the COMSTAR storage server software.

target# pkg install storage-server

Etc.

# **QUESTION 3**

The current ZFS configuration on server is:

### https://www.pass2lead.com/1z0-820.html

2024 Latest pass2lead 1Z0-820 PDF and VCE dumps Download

| pool1/data@now<br>pool1/data@monday<br>rpool/ROOT/solaris@install |                         |                        |                         | 0<br>0<br>280M                       | -                       | 31K<br>31K<br>3.40G | -                |
|-------------------------------------------------------------------|-------------------------|------------------------|-------------------------|--------------------------------------|-------------------------|---------------------|------------------|
| pool1<br>pool3<br>rpool                                           | 3.97G<br>7.94G<br>15.9G | 200K<br>6.25G<br>11.6G | 3.97G<br>1.69G<br>4.24G | 0%<br>78%<br>73%                     | 1.00x<br>1.00x<br>1.00x | ONLINE<br>ONLINE    | 2                |
| pool1<br>pool1/<br>pool3<br>pool3/                                | data2                   |                        |                         | 2007<br>318<br>188<br>6.256<br>6.256 | 3.910<br>3.910<br>1.560 | 31K<br>31K<br>32K   | /data2<br>/pool3 |

You need to backup the /data file system while the file system is active.

Select the option that creates a full backup of the /data file system and stores the backup on server in the pool named backup.

- A. Mount -F nfs system: /backup / mnt zfs snapshot pool/data@monday>/mnt/Monday
- B. Mount -F nfs systemB: /backup/mnt zfs snapshot pool1/data@Monday zfs clone pool1/data@monday/mnt/Monday
- C. Zfs send pool1/data@Monday | ssh system zfs recv backup/monday
- D. Zfs snapshot pool1/data@Monday | ssh system zfs recv backup/monday

Correct Answer: D

Explanation: Example (assuming there exists a snapshot `tank/test@1).

Full backup

Now let\\'s do a full initial backup from the `tank/test@1 snapshot:

# zfs send tank/test@1 | zfs receive tank/testback

#### **QUESTION 4**

alice is a user account used by Alice on a Solaris 11 system.

sadmin is a role account on the same system.

Your task is to add the command /usr/sbin/cryptoadm to the Network management profile, so that Alice can execute it, while assuming the sadmin role.

Select the three activities necessary to accomplish this.

- A. To the file /etc/security/prof\_attr, add the line: Network Management: solaris:cmd:RO::/usr/sbin/cryptoadm:euid=0
- B. To the file /etc/security/auth\_attr, add the line: Network Management: solaris:cmd:RO::/usr/sbin/cryptoadm:euid=0
- C. To the file /etc/security/exec\_attr.d/local-entriies, add the line: Network Management:

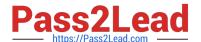

# https://www.pass2lead.com/1z0-820.html

2024 Latest pass2lead 1Z0-820 PDF and VCE dumps Download

solaris:cmd:RO::/usr/sbin/cryptoadm:euid=0

- D. Run the roles alice to ensure that alice may assume the role sadmin.
- E. Run the command profiles sadmin to ensure that the role sadmin includes the network Management profile.
- F. Run the command profiles alice to ensure that the Alice has permissions to access the Network management profile.
- G. Run the command profiles "Network management" to ensure that the Network management profile includes the sadmin role.

Correct Answer: CDG

Explanation: C: /etc/security/exec\_attr is a local database that specifies the execution attributes associated with profiles. The exec\_attr file can be used with other sources for execution profiles, including the exec\_attr NIS map and NIS+ table.

A profile is a logical grouping of authorizations and com- mands that is interpreted by a profile shell to form a secure execution environment.

Reference: man exec\_attr

#### **QUESTION 5**

Which three installation options allow for a "hands-free" and "unattended" installation of the Oracle Solaris 11 environment?

(Choose three.)

- A. Jumpstart
- B. LiveCD
- C. a text installation over the network
- D. an Automated Installation performed on an x86 client
- E. an Automated Installation using media from a local DVD or USB drive
- F. an Automated Installation using a networked repository

Correct Answer: DEF

Latest 1Z0-820 Dumps

1Z0-820 PDF Dumps

1Z0-820 Exam Questions